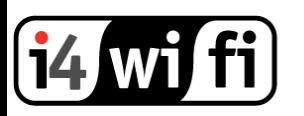

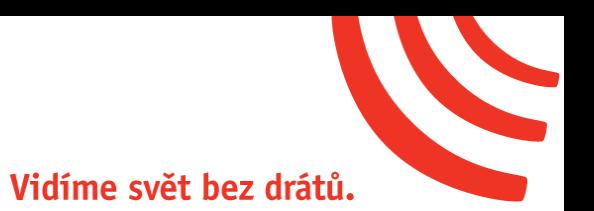

# Návod k obsluze

## **Ubiquiti LiteBeam M5 23dBi**

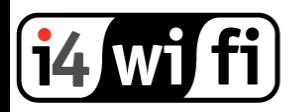

### **Popis produktu**

LiteBeam M5 23dBi je výkonná kompletní venkovní jednotka včetně antény (SISO) pro pásmo 5 GHz. Jednotka umožňuje komunikaci reálnou rychlostí až 150 Mbps.

Další výhodou je vedle vysoké přenosové rychlosti díky standardu 802.11n a využití časového multiplexu TDMA. Součástí balení je napájecí PoE zdroj.

#### **Instalace zařízení**

- 1. Zařízení připevněte na stožár nebo konzoli a nasměrujte. (Ubiquiti zařízení instalujte vždy dle pokynů v originálním tištěném manuálu přiloženém ke zboží)
- 2. Jednotku připojte ethernetovým kabelem k Ubiquiti PoE adaptéru do portu PoE.
- 3. Do portu LAN PoE adaptéru připojte ethernetový kabel vedoucí do PC, switche nebo routeru.
- 4. PoE adaptér zapojte do zásuvky 230V.

(Pozor: Do roviny H je možná instalace jen v případě dostatečné krytí konektoru a antény. Při instalaci do H roviny může dojít k poškození zařízení vodou. Při poškození tekutinou záruka zaniká.)

Pozn.: Doporučováno je instalovat přepěťovou ochranu Ubiquiti UBNTETH-SP.

#### **Konfigurace zařízení**

- 1. Jednotky Ubiquiti Airmax a používají pro provoz síťový operační systém AirOS, který je lokalizován do češtiny. Aktuální firmware stahujte níže <https://www.ubnt.com/download/airmax-m>
- 2. Konfigurace zařízení probíhá přes webové rozhraní
- 3. Do prohlížeče zadejte adresu 192.168.1.20

Jméno: ubnt

Heslo: ubnt

- 4. **Ve webovém rozhraní nastavte výstupní výkon, tak aby v součtu se ziskem použité antény nepřesahoval max. povolené hodnoty EIRP dle všeobecného oprávnění čm VO-R/12/09.2010-12.**
- 5. **Nastavte zemi, ve které je zařízení používáno tak, aby byla dodržena platná legislativa pro používání zařízení**
- 6. **Zkontrolujte, zda zařízení nevysílá na kmitočtech určených pro meteorologické radary tj: 5635 a 5645 MHz.** Viz [http://portal.chmi.cz/files/portal/docs/meteo/rad/info\\_czrad/](http://portal.chmi.cz/files/portal/docs/meteo/rad/info_czrad/)

Pro detailní nastavení systému AirOS můžete využít originální anglický manuál, technickou podporu výrobce na stránkách [http://www.ubnt.com](http://www.ubnt.com/) nebo technickou podporu i4wifi a.s. na [tech@i4wifi.cz.](mailto:tech@i4wifi.cz)

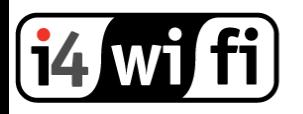

#### **Informace k likvidaci výrobku**

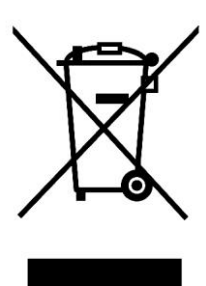

Za účelem správné likvidace elektrických a elektronických zařízení pro firemní a podnikové použití se obraťte na výrobce nebo dovozce tohoto výrobku. Ten vám poskytne informace o způsobech likvidace výrobku a v závislosti na datu uvedení elektrozařízení na trh vám sdělí, kdo má povinnost financovat likvidaci tohoto elektrozařízení. Správnou likvidací tohoto produktu pomůžete zachovat cenné přírodní zdroje a napomáháte prevenci potenciálních negativních dopadů na životní prostředí a lidské zdraví.

#### **Prohlášení o shodě**

Společnost i4wifi a.s., tímto prohlašuje, že zařízení je ve shodě se základními požadavky a s dalšími příslušnými ustanoveními nařízení vlády č. 117/2016 a 118/2016 Sb. a směrnice 2014/53/EU. Toto prohlášení je vydáno na základě dokumentů předložených výrobcem.

 $\epsilon$ 

Kopii originálního Prohlášení o Shodě je možné stáhnout na stránkách výrobce <http://www.ubnt.com/compliance>